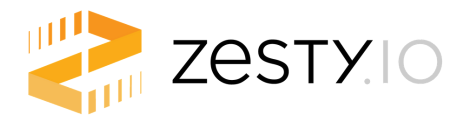

# **New Site Launch [Checklist](https://zesty.org/services/web-engine/guides/how-to-launch-an-instance#overview)**

When it comes to launching a new site, the devil is in the details. This checklist will guide you through all of the aspects of ensuring your site is pixel perfect on Zesty.io and will help ensure a smooth launch!

#### CONTENT [PUBLISHING](https://zesty.org/content-instance/publishing-all-content)

- Ensure all pages and data set entries are [published](https://zesty.org/content-instance/publishing-all-content)
- All media uploaded and organized
- Favicon uploaded
- 404 page designed

### SEARCH ENGINE [OPTIMIZATION](https://zesty.org/services/web-engine/interface/health)

- Ensure all meta titles and [descriptions](https://zesty.org/services/web-engine/interface/content/meta-fields) are filled out
- Ensure navigation text is correct and functions properly
- [Robots.txt](https://zesty.org/services/web-engine/interface/health#robots-txt) updated if needed
- All canonical tags are set as [necessary](https://zesty.org/services/web-engine/interface/content/canonical-tags)
- Set up 301 and 302 [redirects](https://zesty.org/services/web-engine/30x-redirects) if needed

### CODE AND [DESIGN](https://zesty.org/services/web-engine/interface/editor)

- All views and snippets published
- All JSON, AJAX, and other custom endpoints published  $\Box$ .
- All Less, CSS, SCSS published and [organized](https://zesty.org/services/web-engine/interface/editor/stylesheets)
- All [JavaScript](https://zesty.org/services/web-engine/interface/editor/javascript) files published and organized
- All static, non-linked files published
- Font files [configured,](https://zesty.org/services/web-engine/interface/editor/importing-code-and-styles) tested, and published

#### FORMS

- $\Box$  [Honeypot](https://zesty.org/services/web-engine/guides/how-to-prevent-bots-from-submitting-your-form) or other spam blocker set up on all forms
- Contact fields set up under Settings tab
- $\Box$  All forms [tested](https://zesty.org/services/web-engine/guides/how-to-create-a-lead-form) and ready to be used
	- $\Box$  All fields tested (required fields only also tested)
	- Form submits to where it needs to go
	- $\Box$  Response produced after form submission is successful or unsuccessful
	- $\Box$  Form webhooks tested and [confirmed](https://zesty.org/services/web-engine/integrations/form-webhooks-and-zesty.io) working

## ANALYTICS AND FINAL LAUNCH STEPS

- Set up Google [Analytics](https://zesty.org/services/web-engine/analytics)
- Set up Google [Webmaster](https://zesty.org/services/web-engine/integrations/zesty.io-google-webmasters-integration) Tools
- Set up Google Tag [Manager](https://zesty.org/services/web-engine/guides/setting-up-google-analytics-for-gdpr) if needed
- $\Box$  Final Q/A testing for design specifications in all screen sizes and browsers
- □ Check force HTTPS [settings](https://zesty.org/services/web-engine/guides/how-to-launch-an-instance#configure-https-and-www-settings)
- □ Check force WWW [settings](https://zesty.org/services/web-engine/guides/how-to-launch-an-instance#configure-https-and-www-settings)

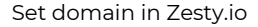

- With your DNS provider: add CNAME [zesty.map.fastly.](https://zesty.org/services/web-engine/guides/how-to-launch-an-instance#3-configure-you-dns-settings)net to host www
- $\Box$  Add A records for apex [domain:](https://zesty.org/services/web-engine/guides/how-to-launch-an-instance#3-configure-you-dns-settings)

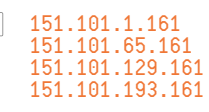

Confirm launch was [successful](https://zesty.org/services/web-engine/guides/how-to-launch-an-instance#4-verify-your-instance-is-live) and check the live site!  $\mathcal{L}$ 

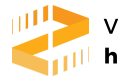

View launch guide doc [https://www.zesty.org](https://www.zesty.org/)

# Need Assistance?

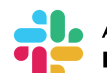

Ask in our Community Slack [https://chat.zesty.io](https://chat.zesty.io/)